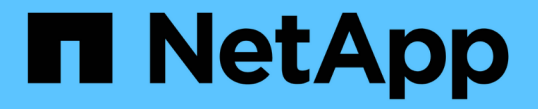

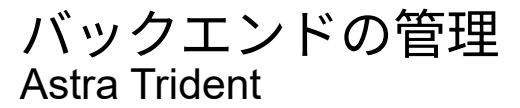

NetApp April 18, 2024

This PDF was generated from https://docs.netapp.com/ja-jp/trident/trident-use/backend\_ops\_kubectl.html on April 18, 2024. Always check docs.netapp.com for the latest.

# 目次

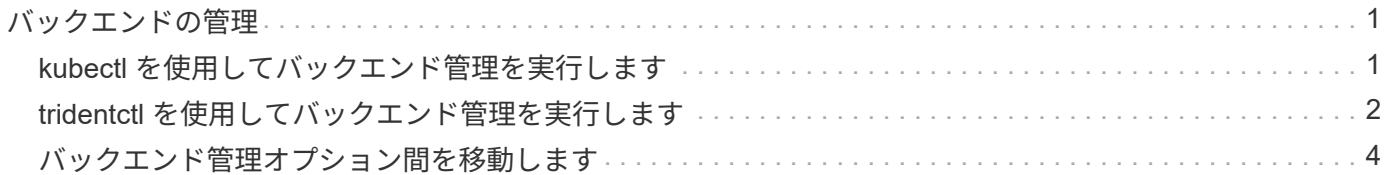

# <span id="page-2-0"></span>バックエンドの管理

## <span id="page-2-1"></span>**kubectl** を使用してバックエンド管理を実行します

kubectl' を使用してバックエンド管理操作を実行する方法について説明します

バックエンドを削除します

「 TridentBackendConfig 」を削除すると、「ネットワークポリシー」に基づいて、 Astra Trident にバックエ ンドを削除 / 保持するように指示します。バックエンドを削除するには、「削除ポリシー」が「削除」に設定 されていることを確認します。「 TridentBackendConfig 」だけを削除するには、「 \$eleetionPolicy 」が「 retain 」に設定されていることを確認します。これにより ' バックエンドがまだ存在していることが保証され 'tridentctl' を使用して管理できます

次のコマンドを実行します。

kubectl delete tbc <tbc-name> -n trident

Astra Trident は、 TridentBackendConfig が使用していた Kubernetes シークレットを削除しませ ん。Kubernetes ユーザは、シークレットのクリーンアップを担当します。シークレットを削除するときは注 意が必要です。シークレットは、バックエンドで使用されていない場合にのみ削除してください。

#### 既存のバックエンドを表示します

次のコマンドを実行します。

kubectl get tbc -n trident

tridentctl get backend -n trident` または tridentctl get backend -o yaml -n trident` を実行して、存在するすべて のバックエンドのリストを取得することもできます。このリストには 'tridentctl' で作成されたバックエンドも 含まれます

バックエンドを更新します

バックエンドを更新する理由はいくつかあります。

• ストレージシステムのクレデンシャルが変更されている。クレデンシャルを更新するには、「 TridentBackendConfig 」オブジェクトで使用される Kubernetes Secret を更新する必要があります。Astra Trident が、提供された最新のクレデンシャルでバックエンドを自動的に更新次のコマンドを実行して、 Kubernetes Secret を更新します。

```
kubectl apply -f <updated-secret-file.yaml> -n trident
```
• パラメータ(使用する ONTAP SVM の名前など)を更新する必要があります。

◦ 更新できます TridentBackendConfig 次のコマンドを使用して、Kubernetesから直接オブジェクト を作成します。

kubectl apply -f <updated-backend-file.yaml>

◦ または、既存の TridentBackendConfig 次のコマンドを使用してCRを実行します。

kubectl edit tbc <tbc-name> -n trident

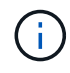

• バックエンドの更新に失敗した場合、バックエンドは最後の既知の設定のまま残ります。 ログを表示して原因を確認するには、「 kubectl get tbc <tbc-name> -o yaml -n trident` また は「 kubectl describe tbc <tbc-name> -n trident` 」を実行します。

• 構成ファイルで問題を特定して修正したら、 update コマンドを再実行できます。

### <span id="page-3-0"></span>**tridentctl** を使用してバックエンド管理を実行します

tridentctl を使用してバックエンド管理操作を実行する方法について説明します

バックエンドを作成します

を作成したら ["](https://docs.netapp.com/ja-jp/trident/trident-use/backends.html)[バックエンド構成ファイル](https://docs.netapp.com/ja-jp/trident/trident-use/backends.html)["](https://docs.netapp.com/ja-jp/trident/trident-use/backends.html)を使用して、次のコマンドを実行します。

tridentctl create backend -f <br/>backend-file> -n trident

バックエンドの作成に失敗した場合は、バックエンドの設定に何か問題があります。次のコマンドを実行する と、ログを表示して原因を特定できます。

tridentctl logs -n trident

構成ファイルの問題を特定して修正したら ' 再度 create コマンドを実行します

バックエンドを削除します

Astra Trident からバックエンドを削除するには、次の手順を実行します。

1. バックエンド名を取得します。

tridentctl get backend -n trident

2. バックエンドを削除します。

 $\left( \,$ i $\,$ 

Astra Trident で、まだ存在しているこのバックエンドからボリュームとスナップショットをプ ロビジョニングしている場合、バックエンドを削除すると、新しいボリュームをプロビジョニ ングできなくなります。バックエンドは「削除」状態のままになり、 Trident は削除されるま でそれらのボリュームとスナップショットを管理し続けます。

#### 既存のバックエンドを表示します

Trident が認識しているバックエンドを表示するには、次の手順を実行します。

• 概要を取得するには、次のコマンドを実行します。

tridentctl get backend -n trident

• すべての詳細を確認するには、次のコマンドを実行します。

tridentctl get backend -o json -n trident

バックエンドを更新します

新しいバックエンド構成ファイルを作成したら、次のコマンドを実行します。

tridentctl update backend <br/> <br/>backend-name> -f <br/> <br/> <br/><br/>the> -n trident

バックエンドの更新が失敗した場合、バックエンドの設定に問題があるか、無効な更新を試行しました。次の コマンドを実行すると、ログを表示して原因を特定できます。

tridentctl logs -n trident

構成ファイルの問題を特定して修正したら 'update コマンドを再度実行できます

#### バックエンドを使用するストレージクラスを特定します

ここでは ' バックエンド・オブジェクトの tridentctl 出力と同じ JSON を使用して回答で実行できる質問の例 を示しますこれには 'jq' ユーティリティが使用されますこのユーティリティをインストールする必要がありま す

tridentctl get backend -o json | jq '[.items[] | {backend: .name, storageClasses: [.storage[].storageClasses]|unique}]'

これは、「 TridentBackendConfig 」を使用して作成されたバックエンドにも適用されます。

# <span id="page-5-0"></span>バックエンド管理オプション間を移動します

Astra Trident でバックエンドを管理するさまざまな方法をご確認ください。

バックエンドを管理するためのオプション

を導入しました `TridentBackendConfig`管理者は現在、バックエンドを2つの方法で管理できるようになって います。これには、次のような質問があります。

- tridentctl を使用して作成したバックエンドは 'TridentBackendConfig' で管理できますか
- 「 TridentBackendConfig 」を使用して作成したバックエンドは、「 tridentctl 」を使用して管理できます か。

管理 tridentctl を使用してバックエンドを TridentBackendConfig

このセクションでは 'tridentBackendConfig' オブジェクトを作成して Kubernetes インターフェイスから直接 'tridentctl を使用して作成されたバックエンドの管理に必要な手順について説明します

これは、次のシナリオに該当します。

- 既存のバックエンドには TridentBackendConfig を使用して作成されたためです tridentctl。
- 「 tridentctl 」で作成された新しいバックエンドと、その他の「 TridentBackendConfig 」オブジェクトが 存在します。

どちらの場合も、 Trident でボリュームをスケジューリングし、処理を行っているバックエンドは引き続き存 在します。管理者には次の 2 つの選択肢があります。

- tridentctl を使用して ' バックエンドを使用して作成したバックエンドを管理します
- tridentctl を使用して作成されたバックエンドを新しい TridentBackendConfig オブジェクトにバインドし ますこれは ' バックエンドが tridentctl ではなく 'kubectl' を使用して管理されることを意味します

「 kubectl 」を使用して既存のバックエンドを管理するには、既存のバックエンドにバインドする「 TridentBackendConfig 」を作成する必要があります。その仕組みの概要を以下に示します。

- 1. Kubernetes Secret を作成します。シークレットには、ストレージクラスタ / サービスと通信するために Trident から必要なクレデンシャルが含まれています。
- 2. 「 TridentBackendConfig 」オブジェクトを作成します。ストレージクラスタ / サービスの詳細を指定し、 前の手順で作成したシークレットを参照します。同一の構成パラメータ (`PEC.backendName'`PEC.storagePrefix'`PEC.storageDriverName') を指定するように注意する必要があ ります'PEC.backendName' は ' 既存のバックエンドの名前に設定する必要があります

手順 **0** :バックエンドを特定します

を作成します TridentBackendConfig 既存のバックエンドにバインドする場合は、バックエンド設定を取 得する必要があります。この例では、バックエンドが次の JSON 定義を使用して作成されているとします。

```
tridentctl get backend ontap-nas-backend -n trident
+---------------------+----------------
+--------------------------------------+--------+---------+
| NAME | STORAGE DRIVER | UUID
| STATE | VOLUMES |
+---------------------+----------------
+--------------------------------------+--------+---------+
| ontap-nas-backend | ontap-nas | 52f2eb10-e4c6-4160-99fc-
96b3be5ab5d7 | online | 25 |
+---------------------+----------------
+--------------------------------------+--------+---------+
cat ontap-nas-backend.json
{
      "version": 1,
      "storageDriverName": "ontap-nas",
      "managementLIF": "10.10.10.1",
      "dataLIF": "10.10.10.2",
      "backendName": "ontap-nas-backend",
    "svm": "trident svm",
      "username": "cluster-admin",
      "password": "admin-password",
      "defaults": {
          "spaceReserve": "none",
          "encryption": "false"
      },
      "labels":{"store":"nas_store"},
    "region": "us east 1",
      "storage": [
\{  "labels":{"app":"msoffice", "cost":"100"},
            "zone": "us east la",
              "defaults": {
                  "spaceReserve": "volume",
                  "encryption": "true",
                  "unixPermissions": "0755"
  }
          },
\{  "labels":{"app":"mysqldb", "cost":"25"},
            "zone":"us east 1d",
              "defaults": {
                  "spaceReserve": "volume",
                  "encryption": "false",
```

```
  "unixPermissions": "0775"
  }
         }
     ]
}
```
#### 手順 **1** : **Kubernetes Secret** を作成します

次の例に示すように、バックエンドのクレデンシャルを含むシークレットを作成します。

```
cat tbc-ontap-nas-backend-secret.yaml
apiVersion: v1
kind: Secret
metadata:
    name: ontap-nas-backend-secret
type: Opaque
stringData:
    username: cluster-admin
    password: admin-password
kubectl create -f tbc-ontap-nas-backend-secret.yaml -n trident
secret/backend-tbc-ontap-san-secret created
```
#### 手順**2**:を作成します TridentBackendConfig **CR**

次の手順では ' (この例のように)事前に存在する 'ONTAP-NAS-backend' に自動的にバインドされる 'TridentBackendConfig'CR を作成します次の要件が満たされていることを確認します。

- 「 'PEC.backendName' 」に同じバックエンド名が定義されています。
- 設定パラメータは元のバックエンドと同じです。
- 仮想プール(存在する場合)は、元のバックエンドと同じ順序である必要があります。
- クレデンシャルは、プレーンテキストではなく、 Kubernetes Secret を通じて提供されます。

この場合、「 TridentBackendConfig 」は次のようになります。

```
cat backend-tbc-ontap-nas.yaml
apiVersion: trident.netapp.io/v1
kind: TridentBackendConfig
metadata:
    name: tbc-ontap-nas-backend
spec:
    version: 1
    storageDriverName: ontap-nas
    managementLIF: 10.10.10.1
    dataLIF: 10.10.10.2
    backendName: ontap-nas-backend
    svm: trident_svm
    credentials:
      name: mysecret
    defaults:
      spaceReserve: none
      encryption: 'false'
    labels:
      store: nas_store
  region: us east 1
    storage:
    - labels:
        app: msoffice
        cost: '100'
    zone: us east la
      defaults:
        spaceReserve: volume
        encryption: 'true'
        unixPermissions: '0755'
    - labels:
        app: mysqldb
        cost: '25'
    zone: us_east_1d
      defaults:
        spaceReserve: volume
        encryption: 'false'
        unixPermissions: '0775'
kubectl create -f backend-tbc-ontap-nas.yaml -n trident
tridentbackendconfig.trident.netapp.io/tbc-ontap-nas-backend created
```
#### 手順**3**:のステータスを確認します TridentBackendConfig **CR**

「 TridentBackendConfig 」が作成された後、そのフェーズは「バインド」されている必要があります。ま た、既存のバックエンドと同じバックエンド名と UUID が反映されている必要があります。

```
kubectl get tbc tbc-ontap-nas-backend -n trident
NAME BACKEND BACKEND NAME BACKEND UUITD
PHASE STATUS
tbc-ontap-nas-backend ontap-nas-backend 52f2eb10-e4c6-4160-99fc-
96b3be5ab5d7 Bound Success
#confirm that no new backends were created (i.e., TridentBackendConfig did
not end up creating a new backend)
tridentctl get backend -n trident
+---------------------+----------------
+--------------------------------------+--------+---------+
        NAME | STORAGE DRIVER | UUID
| STATE | VOLUMES |
+---------------------+----------------
+--------------------------------------+--------+---------+
| ontap-nas-backend | ontap-nas | 52f2eb10-e4c6-4160-99fc-
96b3be5ab5d7 | online | 25 |
+---------------------+----------------
+--------------------------------------+--------+---------+
```
これで ' バックエンドは 'tbc-ontap/nas-backend`TridentBackendConfig' オブジェクトを使用して完全に管理さ れます

管理 TridentBackendConfig を使用してバックエンドを tridentctl

tridentBackendConfig を使用して作成されたバックエンドを一覧表示するには 'tridentctl を使用しますまた、 管理者は、「 TridentBackendConfig 」を削除し、「 pec.deletionPolicy` 」が「 re 」に設定されていることを 確認することで、「 tridentctl 」を使用してこのようなバックエンドを完全に管理することもできます。

手順 **0** :バックエンドを特定します

たとえば ' 次のバックエンドが TridentBackendConfig を使用して作成されたとします

kubectl get tbc backend-tbc-ontap-san -n trident -o wide NAME BACKEND NAME BACKEND UUID PHASE STATUS STORAGE DRIVER DELETION POLICY backend-tbc-ontap-san ontap-san-backend 81abcb27-ea63-49bb-b606- 0a5315ac5f82 Bound Success ontap-san delete tridentctl get backend ontap-san-backend -n trident +-------------------+---------------- +--------------------------------------+--------+---------+ | NAME | STORAGE DRIVER | UUID | STATE | VOLUMES | +-------------------+---------------- +--------------------------------------+--------+---------+ | ontap-san-backend | ontap-san | 81abcb27-ea63-49bb-b606- 0a5315ac5f82 | online | 33 | +-------------------+---------------- +--------------------------------------+--------+---------+

出力からはそのことがわかります TridentBackendConfig は正常に作成され、バックエンドにバインドさ れています(バックエンドのUUIDを確認してください)。

手順**1**:確認します deletionPolicy がに設定されます retain

「ネットワークポリシー」の値を見てみましょう。これは「山」に設定する必要があります。これにより 'TridentBackendConfig'CR が削除されても ' バックエンドの定義は引き続き表示され 'tridentctl' で管理できま す

```
kubectl get tbc backend-tbc-ontap-san -n trident -o wide
NAME BACKEND NAME BACKEND UUID
PHASE STATUS STORAGE DRIVER DELETION POLICY
backend-tbc-ontap-san ontap-san-backend 81abcb27-ea63-49bb-b606-
0a5315ac5f82 Bound Success ontap-san delete
# Patch value of deletionPolicy to retain
kubectl patch tbc backend-tbc-ontap-san --type=merge -p
'{"spec":{"deletionPolicy":"retain"}}' -n trident
tridentbackendconfig.trident.netapp.io/backend-tbc-ontap-san patched
#Confirm the value of deletionPolicy
kubectl get tbc backend-tbc-ontap-san -n trident -o wide
NAME BACKEND NAME BACKEND UUID
PHASE STATUS STORAGE DRIVER DELETION POLICY
backend-tbc-ontap-san ontap-san-backend 81abcb27-ea63-49bb-b606-
0a5315ac5f82 Bound Success ontap-san retain
```
「削除ポリシー」が「再取得」に設定されていない限り、次の手順に進まないでください。

手順**2**:を削除します TridentBackendConfig **CR**

最後の手順は、「 TridentBackendConfig 」 CR を削除することです。「削除ポリシー」が「取得」に設定さ れていることを確認したら、削除を続行できます。

```
kubectl delete tbc backend-tbc-ontap-san -n trident
tridentbackendconfig.trident.netapp.io "backend-tbc-ontap-san" deleted
tridentctl get backend ontap-san-backend -n trident
+-------------------+----------------
+--------------------------------------+--------+---------+
| NAME | STORAGE DRIVER | UUID
| STATE | VOLUMES |
+-------------------+----------------
+--------------------------------------+--------+---------+
| ontap-san-backend | ontap-san | 81abcb27-ea63-49bb-b606-
0a5315ac5f82 | online | 33 |
+-------------------+----------------
+--------------------------------------+--------+---------+
```
TridentBackendConfig オブジェクトを削除すると、 Astra Trident はバックエンド自体を削除せずに削除しま す。

Copyright © 2024 NetApp, Inc. All Rights Reserved. Printed in the U.S.このドキュメントは著作権によって保 護されています。著作権所有者の書面による事前承諾がある場合を除き、画像媒体、電子媒体、および写真複 写、記録媒体、テープ媒体、電子検索システムへの組み込みを含む機械媒体など、いかなる形式および方法に よる複製も禁止します。

ネットアップの著作物から派生したソフトウェアは、次に示す使用許諾条項および免責条項の対象となりま す。

このソフトウェアは、ネットアップによって「現状のまま」提供されています。ネットアップは明示的な保 証、または商品性および特定目的に対する適合性の暗示的保証を含み、かつこれに限定されないいかなる暗示 的な保証も行いません。ネットアップは、代替品または代替サービスの調達、使用不能、データ損失、利益損 失、業務中断を含み、かつこれに限定されない、このソフトウェアの使用により生じたすべての直接的損害、 間接的損害、偶発的損害、特別損害、懲罰的損害、必然的損害の発生に対して、損失の発生の可能性が通知さ れていたとしても、その発生理由、根拠とする責任論、契約の有無、厳格責任、不法行為(過失またはそうで ない場合を含む)にかかわらず、一切の責任を負いません。

ネットアップは、ここに記載されているすべての製品に対する変更を随時、予告なく行う権利を保有します。 ネットアップによる明示的な書面による合意がある場合を除き、ここに記載されている製品の使用により生じ る責任および義務に対して、ネットアップは責任を負いません。この製品の使用または購入は、ネットアップ の特許権、商標権、または他の知的所有権に基づくライセンスの供与とはみなされません。

このマニュアルに記載されている製品は、1つ以上の米国特許、その他の国の特許、および出願中の特許によ って保護されている場合があります。

権利の制限について:政府による使用、複製、開示は、DFARS 252.227-7013(2014年2月)およびFAR 5252.227-19(2007年12月)のRights in Technical Data -Noncommercial Items(技術データ - 非商用品目に関 する諸権利)条項の(b)(3)項、に規定された制限が適用されます。

本書に含まれるデータは商用製品および / または商用サービス(FAR 2.101の定義に基づく)に関係し、デー タの所有権はNetApp, Inc.にあります。本契約に基づき提供されるすべてのネットアップの技術データおよび コンピュータ ソフトウェアは、商用目的であり、私費のみで開発されたものです。米国政府は本データに対 し、非独占的かつ移転およびサブライセンス不可で、全世界を対象とする取り消し不能の制限付き使用権を有 し、本データの提供の根拠となった米国政府契約に関連し、当該契約の裏付けとする場合にのみ本データを使 用できます。前述の場合を除き、NetApp, Inc.の書面による許可を事前に得ることなく、本データを使用、開 示、転載、改変するほか、上演または展示することはできません。国防総省にかかる米国政府のデータ使用権 については、DFARS 252.227-7015(b)項(2014年2月)で定められた権利のみが認められます。

#### 商標に関する情報

NetApp、NetAppのロゴ、<http://www.netapp.com/TM>に記載されているマークは、NetApp, Inc.の商標です。そ の他の会社名と製品名は、それを所有する各社の商標である場合があります。